# **Community Network**

# **Exposing the web services as OData using Integration Gateway of SMP 3.0 SP04**

**Applies to:**

SMP 3.0 SP04

### **Summary**

This document explains about exposing the web services as OData services using the Integration Gateway component of SMP 3.0 SP04.This document covers how developer can write custom coding using Java script in Integration Gateway to send the payload structure to the web service.

### **Author: Anilkumar Vippagunta**

### **Company: SAP Labs Bangalore**

**Created on:** 24<sup>th</sup> september 2014

### **Author Bio**

**Anilkumar Vippagunta SAP Mobility Design Center** 

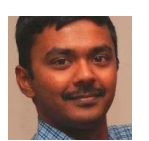

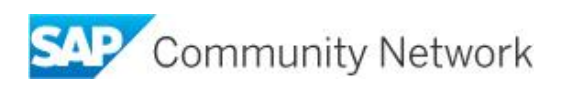

# **Table of Contents**

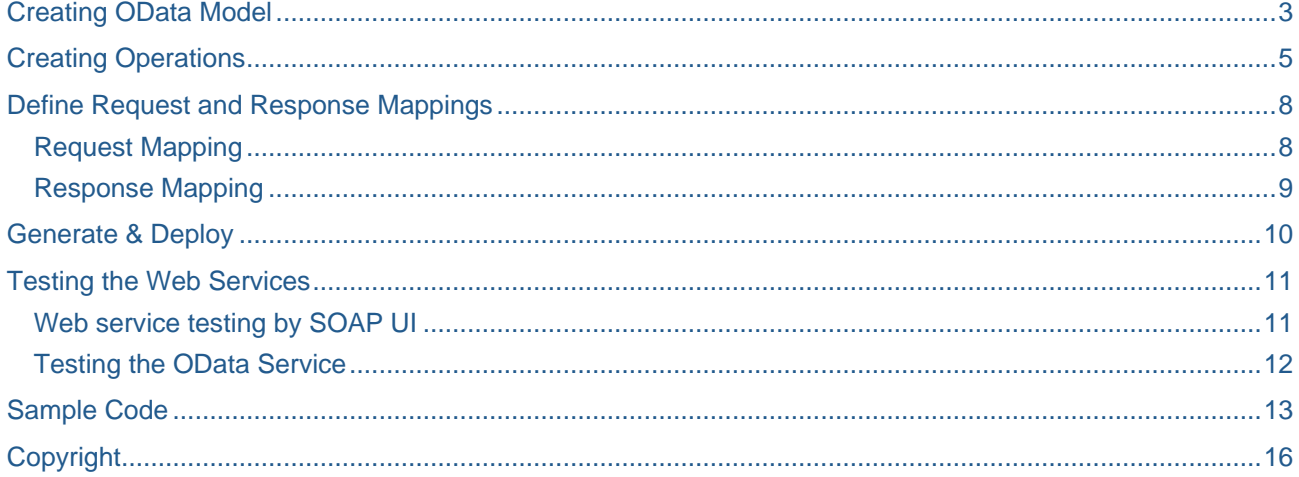

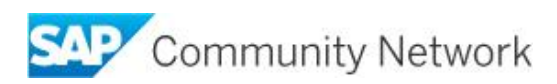

## <span id="page-2-0"></span>**Creating OData Model**

Step1: First choose the web service that you want to expose as a OData Service

Step2: Create OData Model

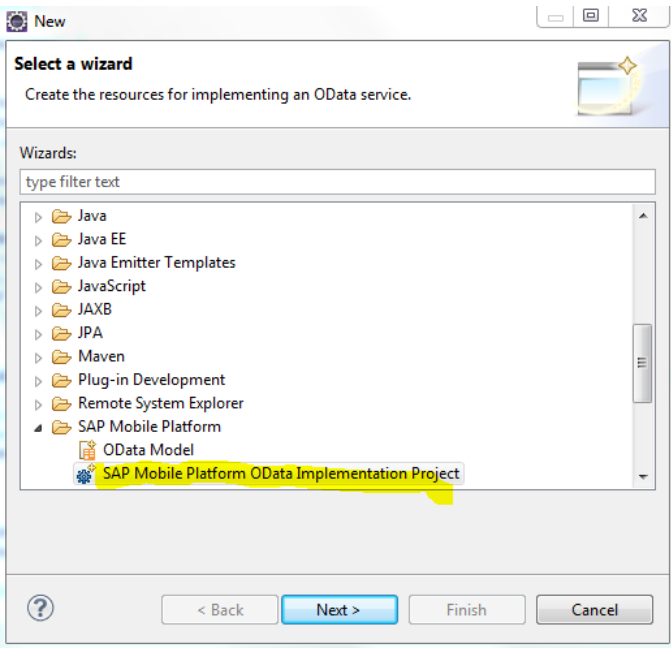

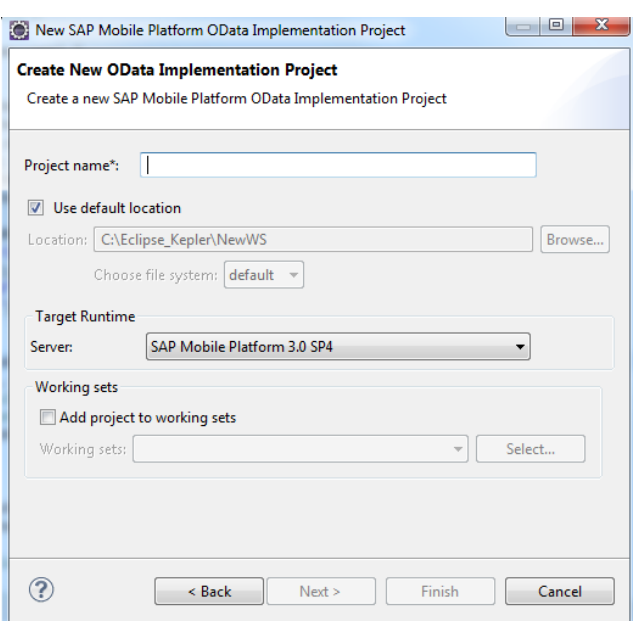

**Create OData Model**

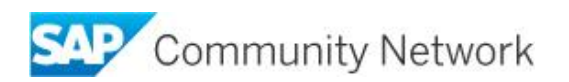

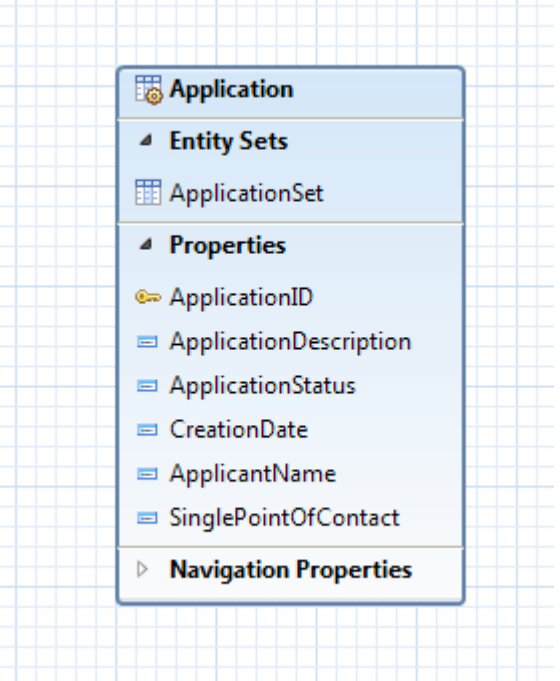

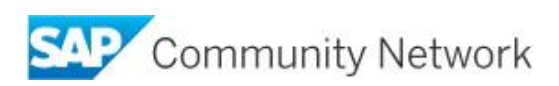

# <span id="page-4-0"></span>**Creating Operations**

Step3: Now we can define different operations on the OData model like Create, Query, Read, and Delete.

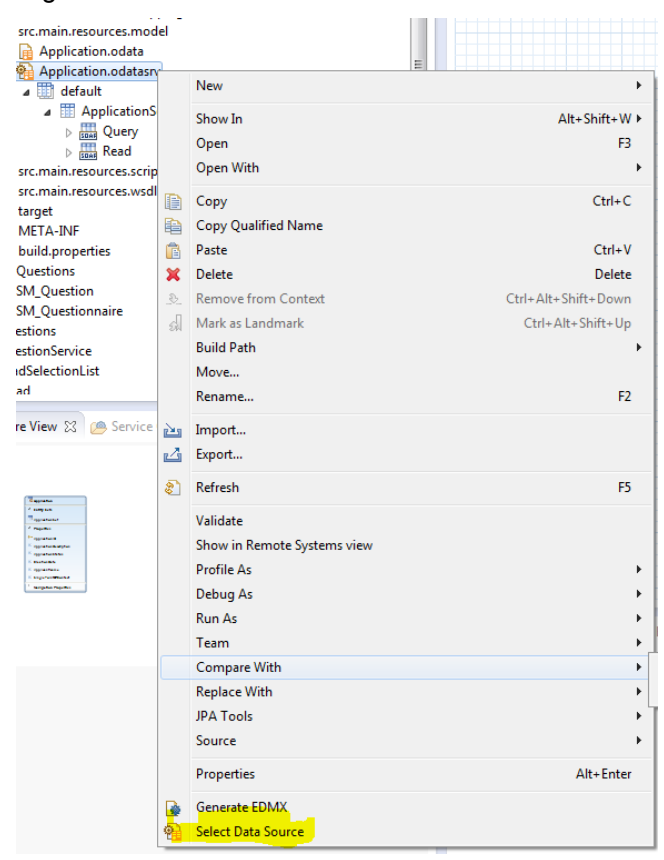

Right click on the <<Model Name>.odatasrv and choose "Select Data Source"

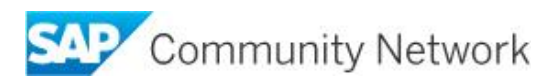

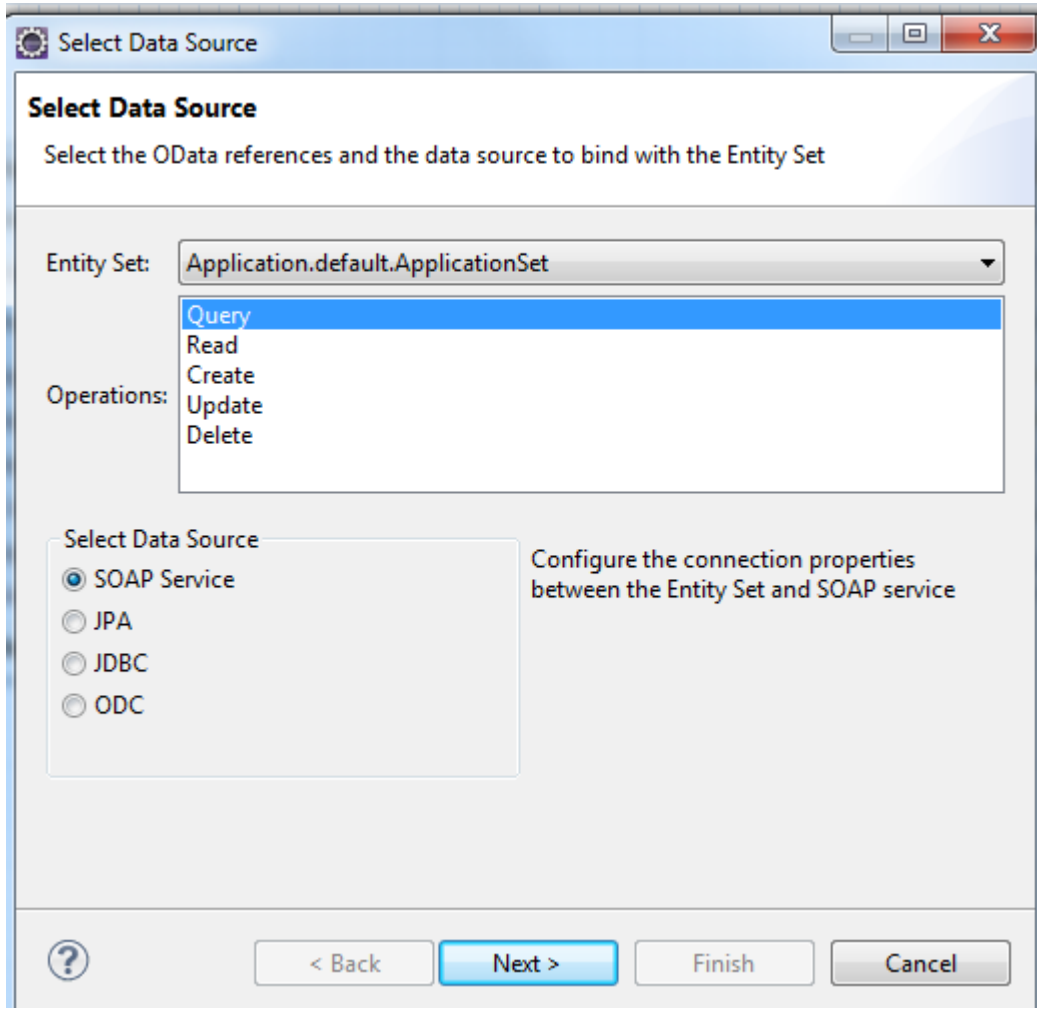

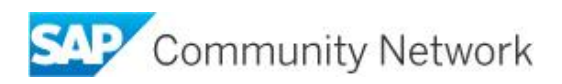

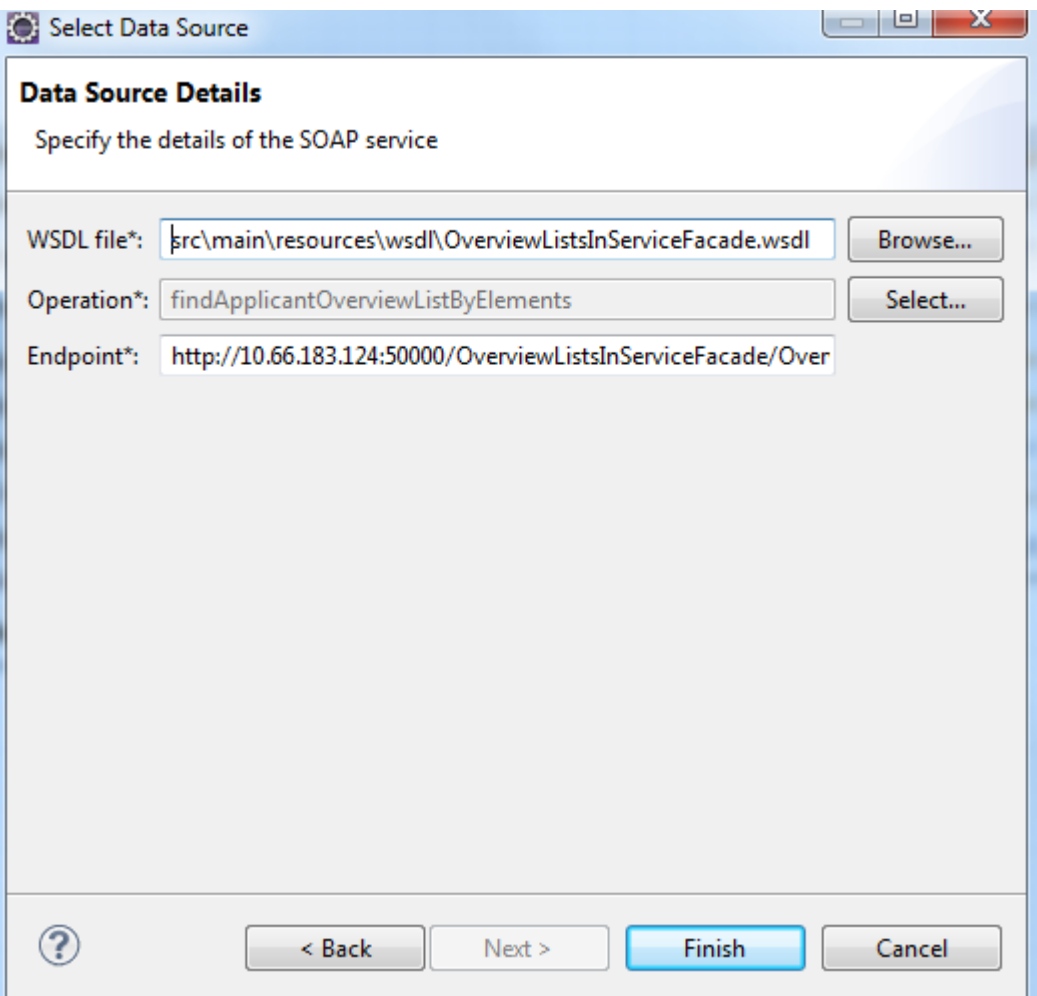

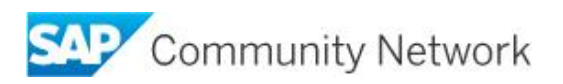

### <span id="page-7-0"></span>De**fine** Request and Response Mappings

#### <span id="page-7-1"></span>**Request Mapping**

Developer needs to define the request mapping to specify what parameters that we need to send it to the web service interface

For the above payload ( from web service test screen), I've created the below request mapping/custom code .Complete code can be taken from the section Sample Code

Integration gateway (IGW) of SMP SP04 supports writing the custom request mapping coding using Java script and Groovy.

Below code snippet explains

- How we can write custom coding using Java script.
- How to send the authentication details if the web service needs userid/pwd as part of the request ( currently hardcoded !)
- How to set the body to the WS request

Right click on the query and select Define Request Mapping.

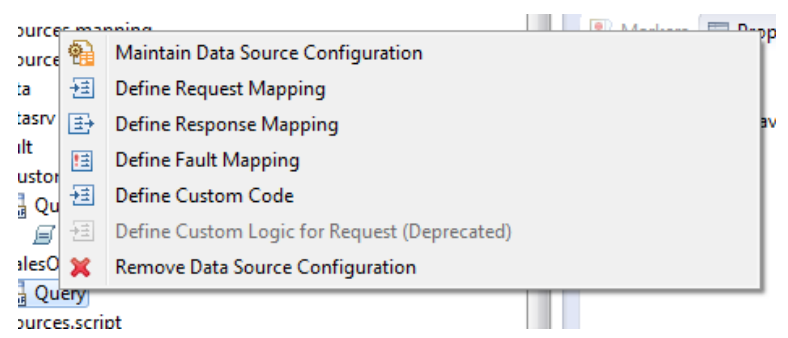

Now we can choose the script type as SP4 supports writing the customer code in Java script and Groovy

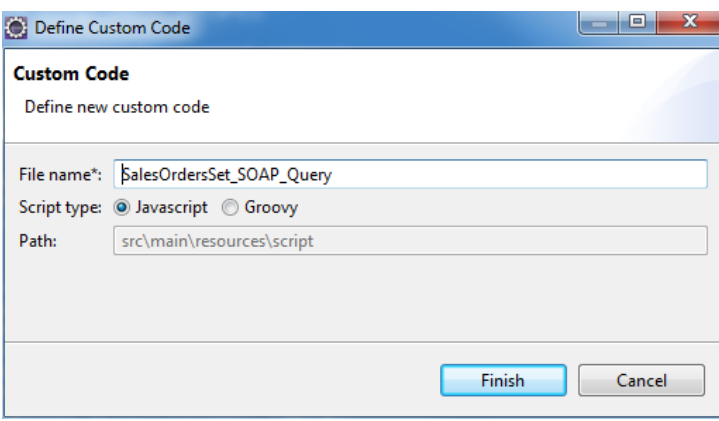

We can see the generated code template like below where we can start sending the payload to the web service

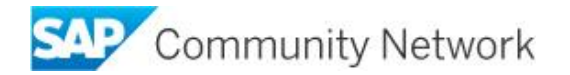

Function processRequestData(message) {

```
importPackage(com.sap.gateway.ip.core.customdev.logging);
importPackage(com.sap.gateway.ip.core.customdev.util);
importPackage(org.apache.olingo.odata2.api.uri);
importPackage(java.util);
importPackage(com.sap.gateway.core.ip.component.commons);
importPackage(com.sap.gateway.ip.core.customdev.api);
var response = new LinkedHashMap();
message.setHeader("Authorization", "Basic YXBwMDE6YWJjZDEyMzQ=");
map = new LinkedHashMap();
map.put("MaxResults", "10");
map.put("adjustDates", "");
partneHashMap = new LinkedHashMap();
partneHashMap.put("arg0", map);
message.setBody(partneHashMap);
```
- 1) My web service has authentication.Curently I've hardcoded the encoded value of the userid/pwd
- 2) I've also sending the same request with tags <arg0><MaxResults/></adjustDates/></arg0> as we see in the SOAP UI Tool.

#### <span id="page-8-0"></span>**Response Mapping**

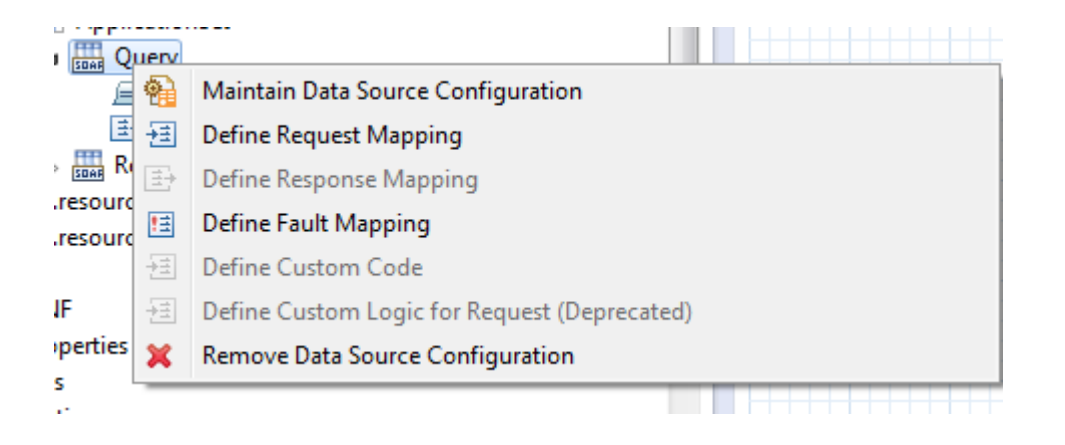

We can map the WS attributes to our OData Model entity attributes through Response Mapping.

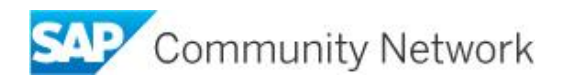

#### မြန် Message Mapping Definition

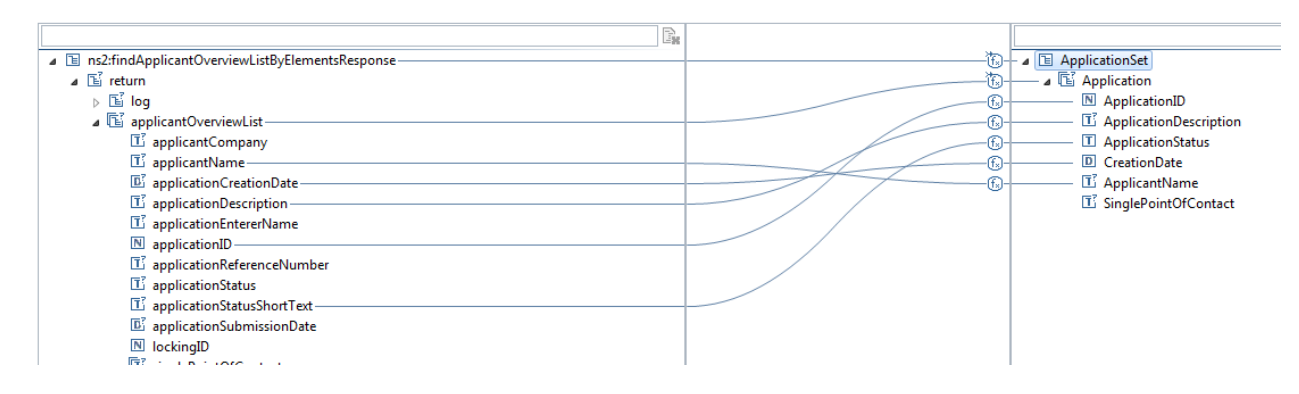

### <span id="page-9-0"></span>Generate & Deploy

Right click on the project and select "Generate and deploy Integration content".This will deploy the OData model to the SMP server.

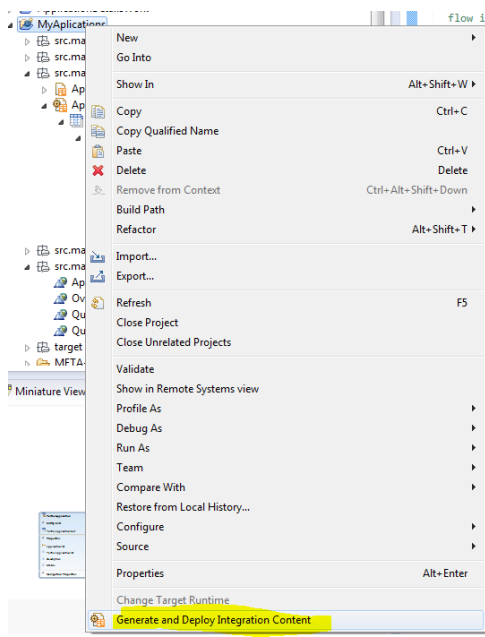

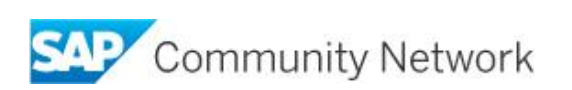

## <span id="page-10-0"></span>Testing the Web Services

#### <span id="page-10-1"></span>**Web service testing by SOAP UI**

First test the web service using the SOAP UI tool. We need to create a same payload during our request mapping in Integration gateway.

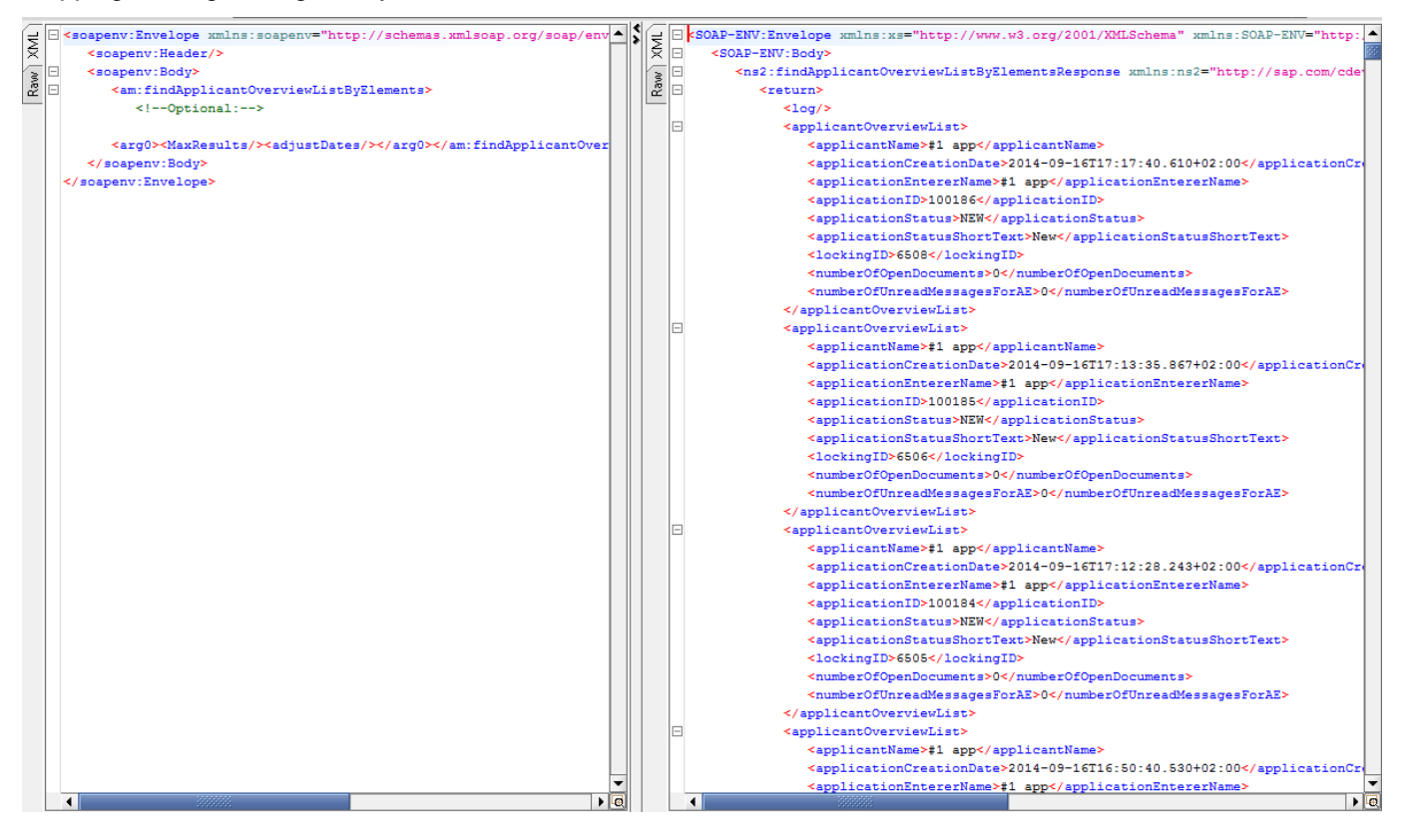

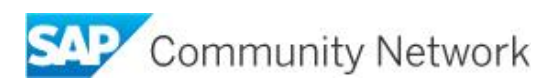

#### <span id="page-11-0"></span>**Testing the OData Service**

Launch the SMP Gateway Cockpit https://<<Host>>:<<port>>/gateway/cockpit and we should see the Gateway model that we deployed.

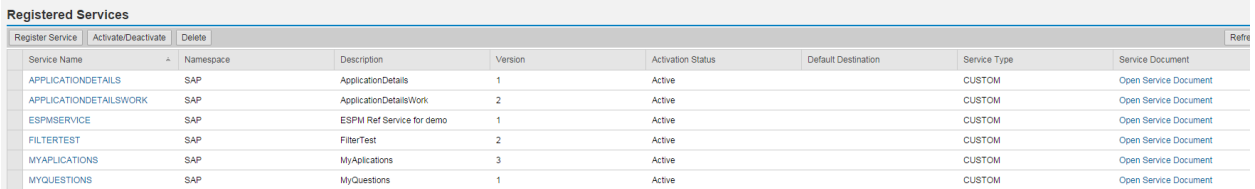

Open the service document by clicking on the "Open Service Document" link

Metadata for the service can be accessed by appending \$metadata to the service document

https://<<Host>>:<<port>>/gateway/odata/SAP/<<Model>>;v=3/\$metadata

We can execute the service by appending the collection href name to the service document

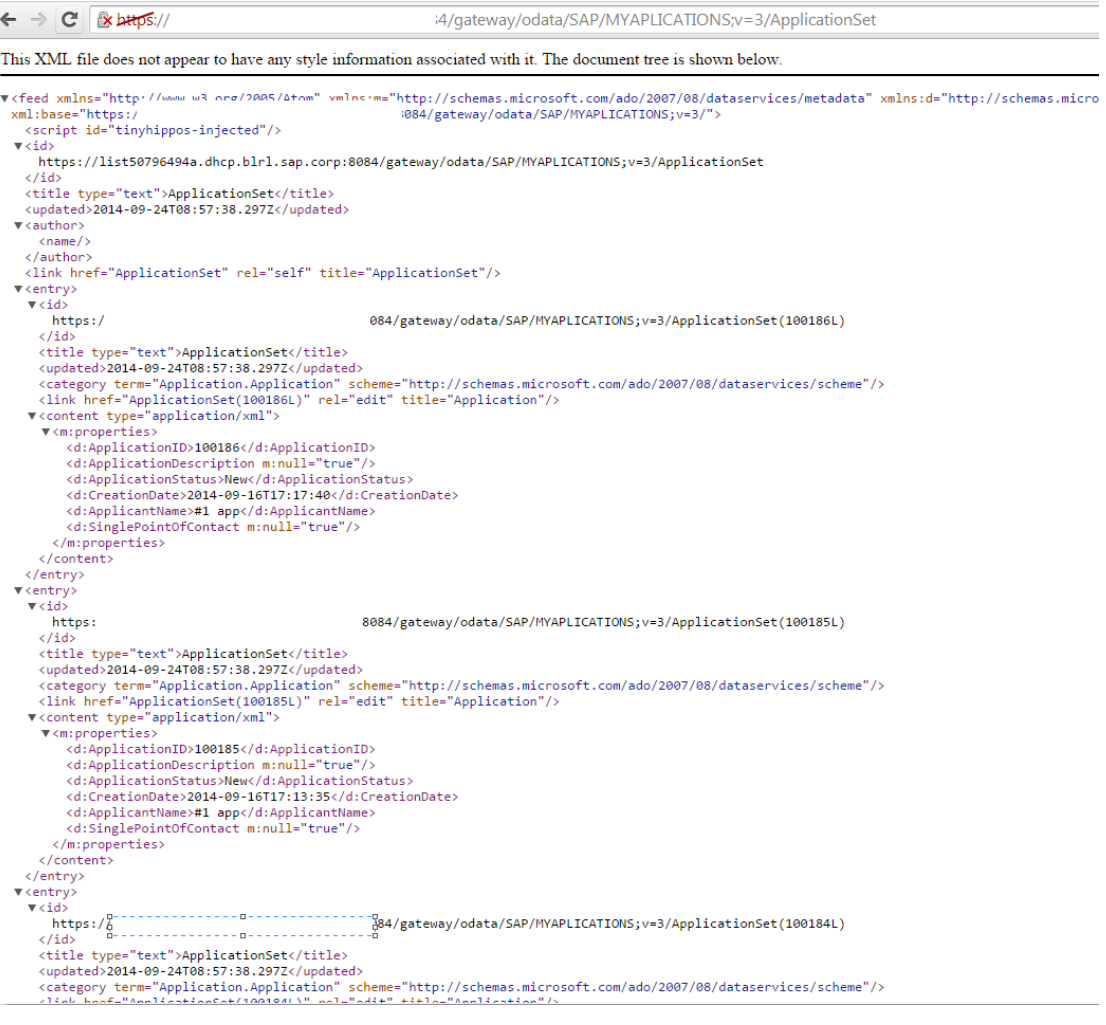

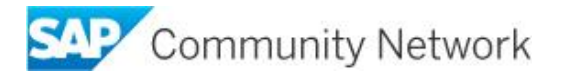

## <span id="page-12-0"></span>**Sample Code**

Please find the sample custom code below.

/\*

 Function processRequestData will be called just after the Request flow is triggered. Implement processRequestData for additional functionalities as \$TOP, \$SKIP, etc. Prepare a HashMap and set it to message body. This HashMap has keys as parameter names for the required web service operation, and values as the values for those parameters.

\*/

function processRequestData(message) {

importPackage(com.sap.gateway.ip.core.customdev.logging); importPackage(com.sap.gateway.ip.core.customdev.util); importPackage(org.apache.olingo.odata2.api.uri); importPackage(java.util); importPackage(com.sap.gateway.core.ip.component.commons); importPackage(com.sap.gateway.ip.core.customdev.api);

 var response = new LinkedHashMap(); message.setHeader("Authorization", "Basic c3BjMDE6YWJjZDEyMzQ=");

 map = new LinkedHashMap(); map.put("applicationID", "100154");

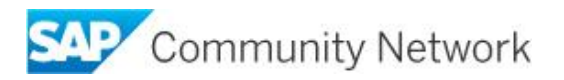

```
 partneHashMap = new LinkedHashMap();
 partneHashMap.put("arg0", map);
 message.setBody(partneHashMap);
```
return message;

}

#### /\*

 Gets the SOAP request XML here. This method can be used if extra headers need to be added to the XML request.

\*/

```
function processRequestXML(message) {
```
return message;

```
}
```
/\*

 Gets the web service response XML. If the web service returns values which are not mapped to Edm types, those values can be filtered out here eg :- Inline count, eTag, etc.

\*/

```
function processResponseXML(message) {
```
return message;

}

/\*

 Implement processResponseResult to modify the ResultSet returned from the Database to handle scenarios such as Deltatoken and Tombstone. In this method, the integration developer gets the response after it is converted to a HashMap, which can be accessed through the message body.

 DELTATOKEN: Choose/generate a deltatoken and sets this value as a header in the message object. TOMBSTONE: The ResultSet HashMap needs to be split into

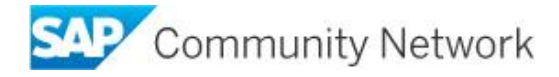

 two HashMaps. One for result entities and the other for deleted items. A user defined algorithm can be used for splitting. Result entites HashMap needs to be set as message body and deleted entities HashMap has to be set as the header(shown in Sample Implementation) in the message object. \*/

function processResponseData(message) {

return message;

}

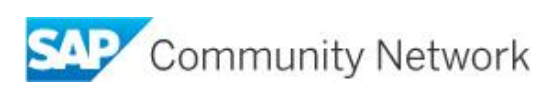

### <span id="page-15-0"></span>**Copyright**

© 2014 SAP SE SE or an SAP SE affiliate company. All rights reserved.

No part of this publication may be reproduced or transmitted in any form or for any purpose without the express permission of SAP SE. The information contained herein may be changed without prior notice.

Some software products marketed by SAP SE and its distributors contain proprietary software components of other software vendors. National product specifications may vary.

These materials are provided by SAP SE and its affiliated companies ("SAP SE Group") for informational purposes only, without representation or warranty of any kind, and SAP SE Group shall not be liable for errors or omissions with respect to the materials. The only warranties for SAP SE Group products and services are those that are set forth in the express warranty statements accompanying such products and services, if any. Nothing herein should be construed as constituting an additional warranty.

SAP SE and other SAP SE products and services mentioned herein as well as their respective logos are trademarks or registered trademarks of SAP SE in Germany and other countries.

Please see

http://www.sap.com/corporate-en/legal/copyright/index.epx#trademark for additional trademark information and notices.

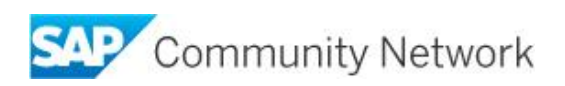